# **iAlert Quick Start Guide**

### **BlueSense App Installation**

1. Install BlueSense from the App Store on your iOS device. iOS 7 is required, but the latest version of iOS is recommended.

#### **Pairing**

- 1. Open the BlueSense app on your iOS device and press **Edit**, then press the **+** symbol in the upper right corner to add a new device. The app will then switch to a screen titled Pairable Devices.
- 2. Use a paperclip to press and hold the red pairing button on the side of the iAlert until the LED begins to flash to put it into pairing mode. When the device shows up in the Pairable Devices list press the **>** symbol next to the device name to connect.
- 3. When prompted with a Bluetooth Pairing Request pop-up, select **Pair** to complete the pairing process.
- 4. The iAlert has now been paired with your iOS device. Up to 8 iOS devices can be paired with the iAlert by following the same pairing procedure.

After initially pairing or powering the device on, the motion sensor will take 30 seconds to calibrate. After 30 seconds the sensor will be operational and display a status of "Motion: Yes/No".

The device will also show a "Tampering: Yes/No" status. The tamper sensor will detect if the device has been tampered with by monitoring the current position of the device. If the device is tampered with due to someone picking the device up or the device falling then an alert will be generated.

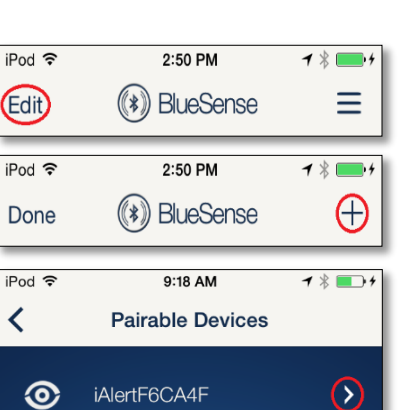

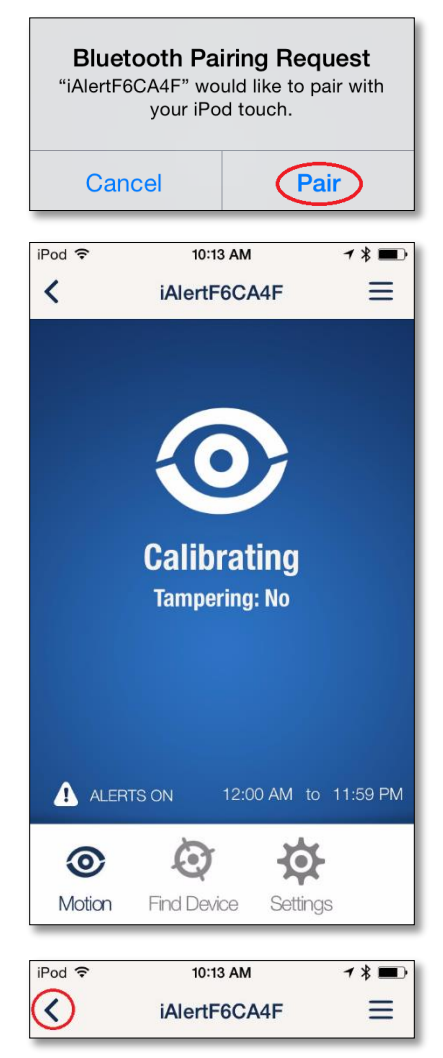

5. Press the **<** symbol to go back to the main view.

6. The device has now been paired with your iOS device and is ready to use. Up to 8 iOS devices can be paired with the device by following the same pairing procedure.

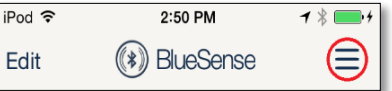

For HELP, the BlueSense and iAlert User Guides can be accessed through the main menu. Open the main menu from the main screen of BlueSense by tapping the menu button (**≡**) in the upper right corner.

#### **Installation**

- 1. The iAlert's motion sensor has a detection range of approximately 16ft and a field of view of approximately 90 degrees. Place the iAlert within 16ft of the area to be monitored, with the black lens in the center of the device aimed at the center of the target area.
- 2. The iAlert can be mounted horizontally or vertically. It can either stand on its own or be mounted to a wall or ceiling using the included double sided tape. For best performance, make sure the device is oriented as seen below – if the device is horizontal the red pairing button should be on the left and if vertical the button should be on the top.
- 3. The iAlert is intended for indoor use only do not install outdoors. Install in an indoor location out of direct sunlight.

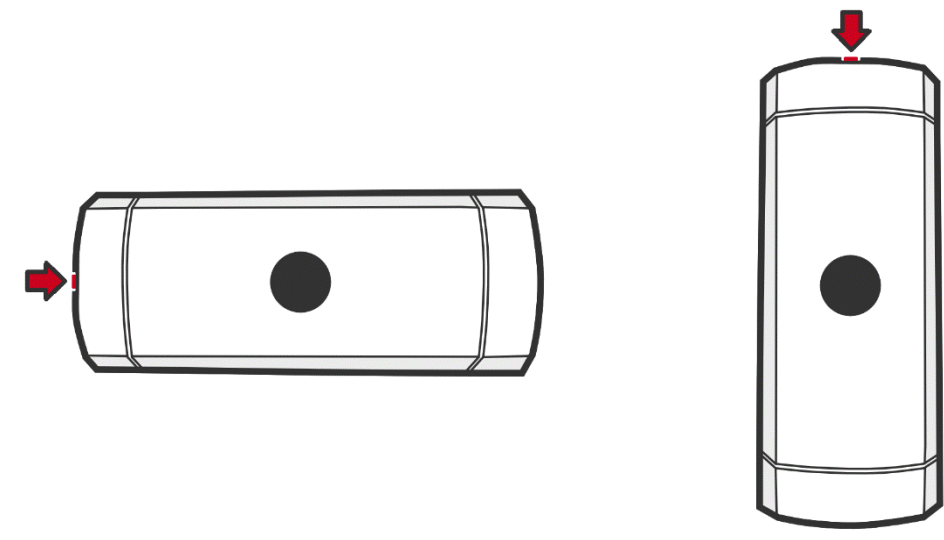

#### **Performance Notes**

- 1. The iAlert will be more sensitive to motion closer to the device.
- 2. The iAlert is designed to detect movement across its field of view. If a person is moving directly towards the device near the maximum range, motion may not be detected.
- 3. The iAlert is optimized to detect human movement, but motion alerts may also be triggered by animals, direct sunlight or sudden temperature changes.

## **Configuration**

1. To change the configuration of the device press the **>** symbol next to the device name to connect.

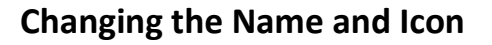

1. The name of the iAlert can be changed by pressing the Edit button, then tapping on the device name. Tap the icon to change the icon.

# **Help**

1. For help, the BlueSense and iAlert User Guides can be accessed through the main menu. Open the main menu from the main screen of BlueSense by tapping the menu button (**≡**) in the upper right corner.

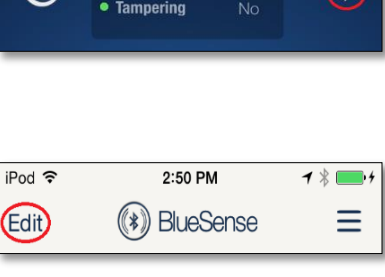

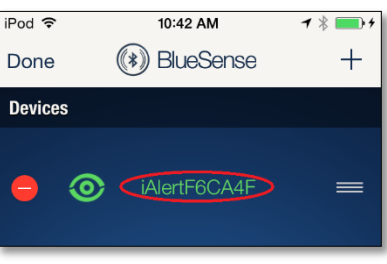

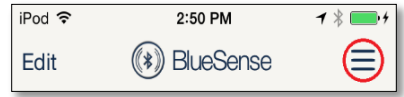

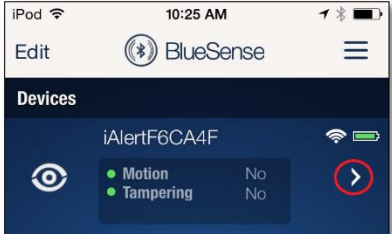